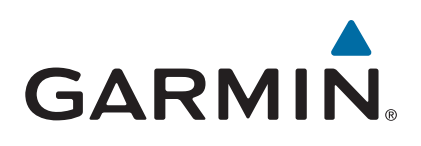

# vívoactive®

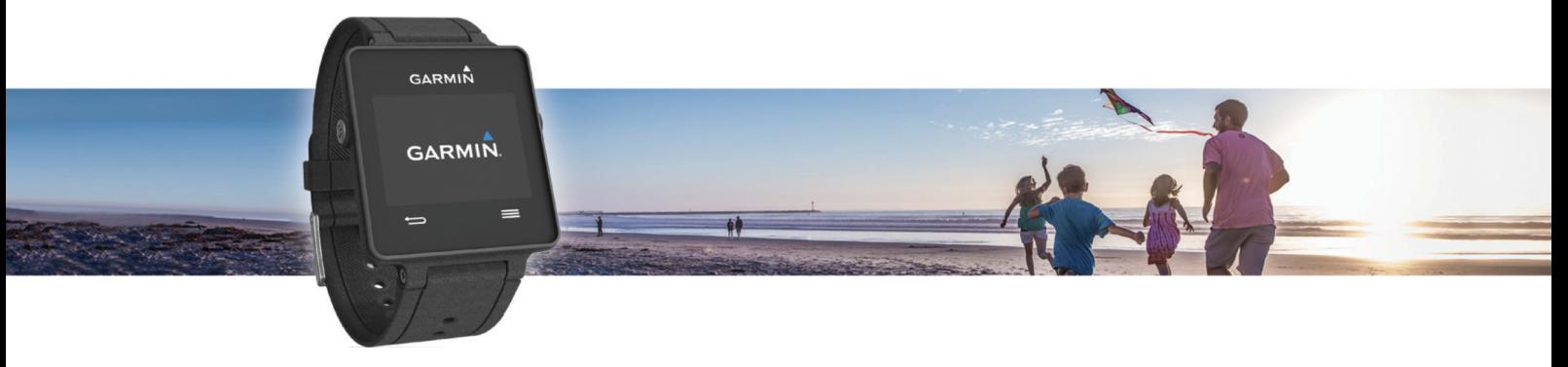

# מדריך למשתמש

© Ltd Garmin2015. או החברות הבנות שלה.

כל הזכויות שמורות. על-פי חוקי זכויות היוצרים, אין להעתיק את מדריך זה, במלואו או בחלק, ללא אישור בכתב מאת Garmin . Garmin שומרת לעצמה את הזכות לשנות או לשפר את מוצריה ולבצע שינויים בתוכן של מדריך זה וזאת ללא מחויבות להודיע לכל אדם או ארגון על ארגונים או שיפורים שכאלה. עבור לכתובת [com.garmin.www](http://www.garmin.com) לקבלת עדכונים אחרונים ומידע נוסף בנוגע לשימוש במוצר זה.

Garmin'', הלוגו של Auto Lap° ,ANT+° ,Garmin , הם סימנים מסחריים של .Garmin Ltd או של חברות הבת שלה, הרשומים בארה"ב ובמדינות אחרות. Garmin Connect IQ", Garmin Connect", Garmin ו.Auto Lap° ,ANT+° ,Garmin הם סימנים מסחריים ש "Vívoactive"-1 Express הם סימנים מסחריים של .Garmin Ltd או של חברות הבת שלה. אין להשתמש בסימנים מסחריים אלה ללא רשות מפורשת של .Garmin ו

"Google Inc היא סימן מסחרי של Google Inc. סימן המילה לומסח הם לכות Bluetooth SIG, Inc. וכל שימוש בסימנים אלו על-ידי Garmin נעשה בכפוף לרישיון. "Garmin נשמה בכפוף לרישיון, "Google Inc נעשה בכפוף לרישיון, "Google Inc נשה בכ .Gisco Systems, Inc במסגרת רישיון. "Mac במסגרת רישיון. "Mac הוא סימן מסחרי של .Apple Inc החישום בארה"ב ובמדינות אחרות. "Windows הוא סימן מסחרי של Apple Inc הרשום של Apple Inc בארגות רישיון. "Cisco Systems, Inc הברית ובמדינות אחרות. סימנים מסחריים ושמות מסחריים אחרים הם בבעלות הבעלים התואמים שלהם .

מוצר זה מאושר על-ידי +ANT R . לרשימה של מוצרים ויישומים תואמים, בקר בכתובת [directory/com.thisisant.www .](http://www.thisisant.com/directory)

# תוכן עניינים

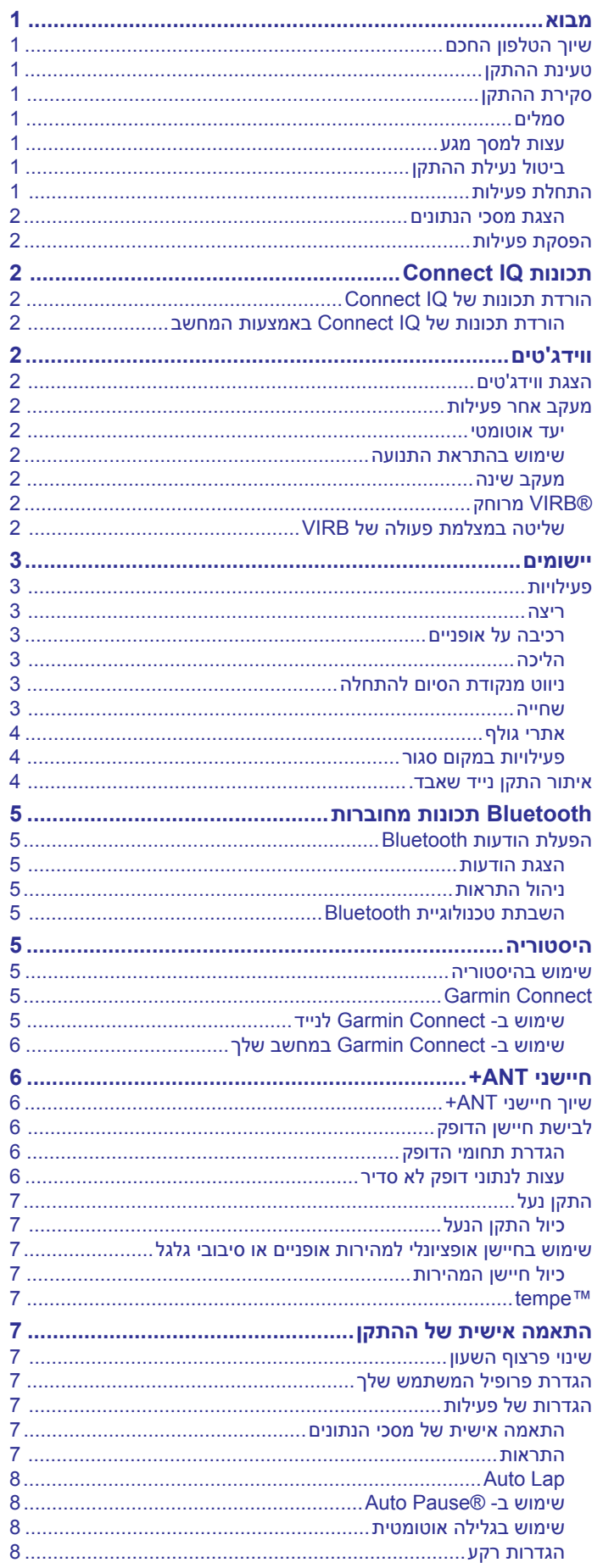

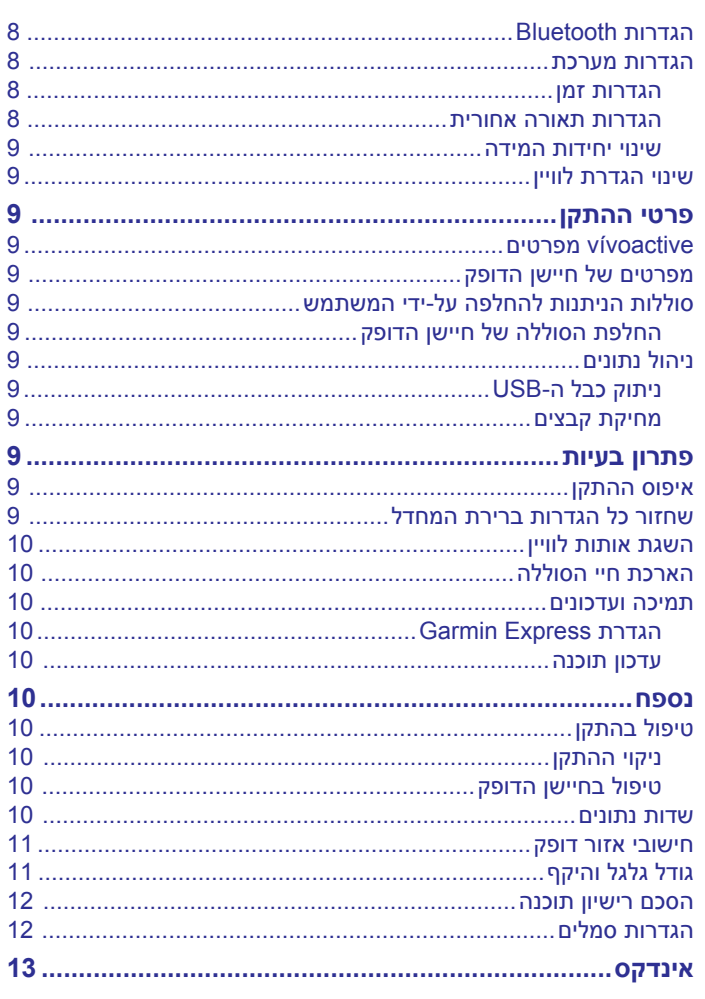

### **מבוא**

### **סקירת ההתקן**

#### **אזהרה**

עיין במדריך *מידע חשוב אודות הבטיחות והמוצר* שבאריזת המוצר לקבלת אזהרות לגבי המוצר ומידע חשוב אחר.

חשוב להתייעץ תמיד עם הרופא שלך לפני שאתה מתחיל בתוכנית אימונים או עורך בה שינויים.

### **שיוך הטלפון החכם**

כדי להפיק את מרב מהתקן vívoactive, יש לשייך אותו לטלפון החכם ולהשלים את תהליר ההגדרה בעזרת היישום ™Garmin Connect לנייד. השיוך מאפשר לך לשתף ולנתח נתונים, להוריד עדכוני תוכנה ולהוריד תכונות נוספות של ™Connect IQ מאת ®Garmin וספקים אחרים. ניתן גם להציג התראות ואירועי לוח שנה מהטלפון החכם המשויך .

R **הערה:** בניגוד להתקני Bluetooth אחרים אשר משייכים אותם דרך הגדרות Bluetooth בהתקן הנייד, השיוך של התקן vívoactive שלך חייב להתבצע ישירות דרך היישום Connect Garmin לנייד .

- **1** עבור אל [vivoactive/com.garminconnect.www](http://www.garminconnect.com/vivoactive) בדפדפן הנייד .
	- **2** פעל לפי ההנחיות המופיעות במסך כדי לקבל את היישום.
		- **3** התקן ופתח את היישום Connect Garmin לנייד .
			- **4** בחר אפשרות:
- בשלב ההגדרה הראשונית, פעל לפי ההנחיות המופיעות במסך כדי לשייך את ההתקן לטלפון החכם.
- אם לא שייכת את ההתקן לטלפון החכם בשלב ההגדרה הראשונית , בחר את מקש הפעולה בהתקן vívoactive ובחר **הגדרות** > **Bluetooth** .
	- **5** בחר אפשרות כדי להוסיף את ההתקן לחשבון Connect Garmin :
	- אם זהו ההתקן הראשון שאתה משייך בעזרת היישום Garmin Connect לנייד, פעל לפי ההנחיות המופיעות במסך .
- אם כבר שייכת בעבר התקן אחר בעזרת היישום Connect Garmin לנייד, בחר > **התקני Garmin** < ביישום Connect Garmin לנייד ופעל לפי ההנחיות המופיעות במסך .

#### **טעינת ההתקן**

#### **אזהרה**

התקן זה מכיל סוללת ליתיום-יון. עיין במדריך *מידע חשוב אודות הבטיחות והמוצר* שבאריזת המוצר לקבלת אזהרות לגבי המוצר ומידע חשוב אחר.

עריסת הטעינה מכילה מגנט. במקרים מסוימים, מגנטים עלולים לגרום להפרעה להתקנים רפואיים שונים, כולל קוצבי לב ומשאבות אינסולין. הרחק את עריסת הטעינה מהתקנים רפואיים כאלה.

#### *הודעה*

עריסת הטעינה מכילה מגנט. בתנאים מסוימים, המגנטים עלולים לגרום לנזק להתקנים אלקטרוניים שונים, כולל כוננים קשיחים במחשבים ניידים . נקוט זהירות כאשר עריסת הטעינה נמצאת בקרבת התקנים אלקטרוניים.

כדי למנוע קורוזיה, נקה ויבש היטב את המגעים ואת האזור שמסביבם לפני הטעינה או החיבור למחשב. עיין בהוראות הניקוי בנספח.

**1** כוון את המטען עם גב ההתקן ולחץ על המטען כדי להציבו במקומו.

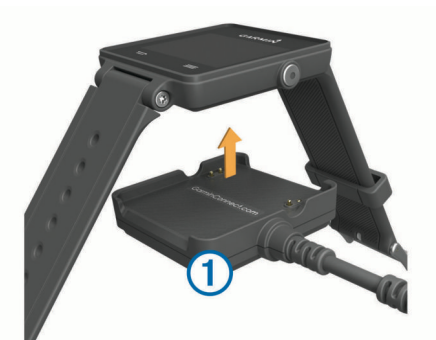

- **2** חבר את כבל ה USB- ליציאת ה USB- במחשב.
	- **3** המתן עד לטעינה מלאה של ההתקן.

<span id="page-4-0"></span>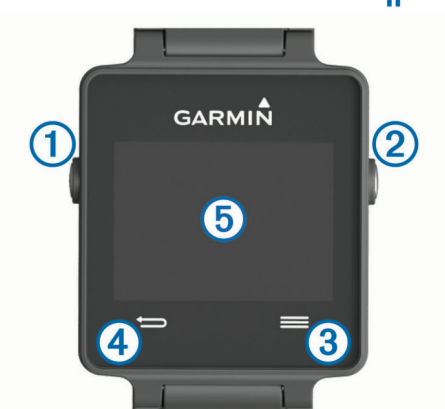

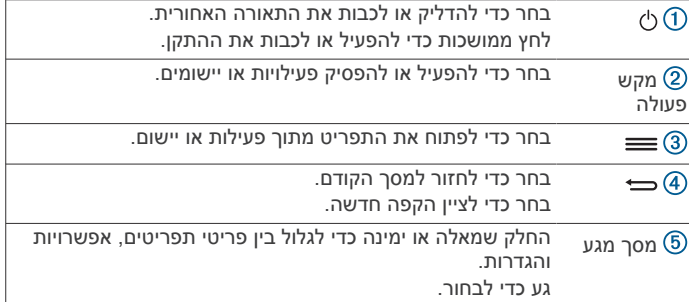

#### **סמלים**

סמל מהבהב פירושו שההתקן מחפש אות. מופע רצוף של הסמל פירושו שאותר אות או שהחיישן מחובר.

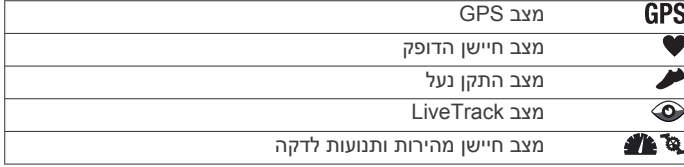

#### **עצות למסך מגע**

- מפרצוף השעון, החלק שמאלה או ימינה כדי לגלול בין הוודג'טים שבהתקן.
- בחר במקש הפעולה והחלק שמאלה או ימינה כדי לגלול בין היישומים שבהתקן.
	- במהלך פעילות כלשהי, החזק את מסך המגע כדי להציג ווידג'טים.
- במהלך פעולה כלשהי, החלק את מסך המגע או גע בו כדי להציג את מסך הנתונים הבא.
	- בחר כל מסך מגע כפעולה נפרדת.

#### **ביטול נעילת ההתקן**

לאחר פרק זמן של חוסר פעילות, ההתקן עובר למצב צפייה והמסך ננעל.

- בחר אפשרות:
- בחר את מקש הפעולה.
- החלק את מסך המגע.

#### **התחלת פעילות**

בעת התחלת פעילות, ה GPS- מופעל באופן אוטומטי (אם יש צורך). עם הפסקת הפעילות, ההתקן חוזר למצב שעון.

- **1** בחר את מקש הפעולה.
	- **2** בחר פעילות.
- **3** במידת הצורך, פעל בהתאם להוראות המוצגות על המסך כדי להזין מידע נוסף.
	- **4** במידת הצורך, המתן עד שההתקן יתחבר לחיישני +ANT R .
	- **5** אם הפעילות מצריכה שימוש ב GPS- , צא החוצה והמתן עד שההתקן יאתר לוויינים.
		- **6** בחר במקש הפעולה כדי להפעיל את הטיימר.

**הערה:** ההתקן לא יתעד את נתוני הפעילות עד שתפעיל את שעון העצר.

#### **הצגת מסכי הנתונים**

בעזרת מסכי נתונים בהתאמה אישית ניתן לגשת במהירות לנתונים בזמן אמת מחיישנים פנימיים ומחוברים. כשאתה מתחיל פעילות, מסכי נתונים נוספים מופיעים.

החלק את המסך או הקש עליו כדי לעבור בין מסכי הנתונים.

### **הפסקת פעילות**

- **1** בחר את מקש הפעולה.
	- **2** בחר אפשרות:
- כדי לשמור את הפעילות ולחזור למצב שעון, בחר **שמור**.
	- כדי לבטל את הפעילות ולחזור למצב שעוו, בחר **ה**.

# **תכונות IQ Connect**

ניתן להוסיף לשעון שלך תכונות של IQ Connect מאת Garmin ומאת ספקים אחרים באמצעות היישום Mobile Connect Garmin. ניתן להתאים אישית את ההתקן באמצעות פרצופי שעון, שדות נתונים, ווידג'טים ויישומים .

**פרצופי שעון**: מאפשרים לך להתאים אישית את המראה של השעון.

**שדות נתונים**: מאפשרים לך להוריד שדות נתונים חדשים להצגת נתוני חיישן, פעילות והיסטוריה בדרכים חדשות. ניתן להוסיף שדות נתונים של IQ Connect לתכונות מובנות ולדפים מובנים .

**ווידג'טים**: מספקים מידע במבט חטוף, כולל נתוני חיישן והודעות.

**יישומים**: מוסיפים תכונות אינטראקטיביות לשעון שלך, כגון סוגים חדשים של פעילות שטח וכושר.

### **הורדת תכונות של IQ Connect**

כדי שתוכל להוריד תכונות של IQ Connect מהיישום Connect Garmin Mobile, עליך לשייך את התקן vívoactive לטלפון החכם .

- **1** מתוך ההגדרות ביישום Mobile Connect Garmin, בחר **חנות Connect IQ** 
	- **2** במידת הצורך, בחר את ההתקן שלך.
		- **3** בחר תכונה של IQ Connect .
	- **4** פעל בהתאם להוראות המוצגות על המסך.

#### **הורדת תכונות של IQ Connect באמצעות המחשב**

- **1** חבר את ההתקן למחשב באמצעות כבל .USB
- **2** עבור לאתר [com.garminconnect.www](http://www.garminconnect.com) והיכנס .
- **3** מתוך הווידג'ט של ההתקנים, בחר **חנות IQ Connect** .
	- **4** בחר תכונה של IQ Connect והורד אותה .
	- **5** פעל בהתאם להוראות המוצגות על המסך.

# **ווידג'טים**

בהתקן יש ווידג'טים טעונים מראש המספקים מידע במבט חטוף. לחלק מהווידג'טים דרוש חיבור Bluetooth לטלפון חכם תואם .

**התראות**: התראות על שיחות והודעות טקסט נכנסות, בהתאם להגדרות ההתראה בטלפון החכם שלך.

**לוח שנה**: הצגת הפגישות הבאות מלוח השנה של הטלפון החכם שלך.

**פקדי מוסיקה**: פקדי נגן מוזיקה עבור הטלפון החכם.

**מזג אוויר**: הצגת הטמפרטורה הנוכחית ותחזית מזג האוויר העדכנית.

**מעקב אחר פעילות**: מעקב אחר מספר הצעדים היומי, יעד הצעדים ,

המרחק שגמעת, הקלוריות ששרפת וסטטיסטיקת השינה.

# **הצגת ווידג'טים**

- מפרצוף השעון, החלק שמאלה או ימינה.
	- במהלך פעילות, החזק את מסך המגע.

# **מעקב אחר פעילות**

#### **יעד אוטומטי**

<span id="page-5-0"></span>ההתקן שלך יוצר באופן אוטומטי יעד צעידה יומי, על סמך רמות הפעילות הקודמת שלך. כאשר תזוז במהלך היום, ההתקן יציג לך את ההתקדמות  $\left( 0\right)$ שלך לקראת היעד היומי

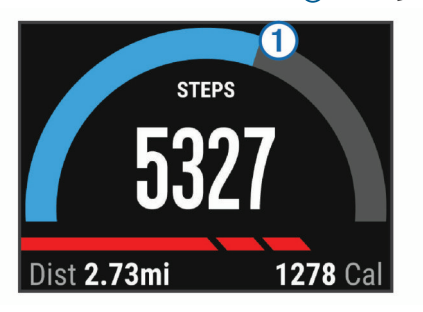

אם אתה בוחר שלא להשתמש בתכונת היעד האוטומטי, תוכל להגדיר יעד צעידה מותאם אישית בחשבון Connect Garmin שלך .

#### **שימוש בהתראת התנועה**

ישיבה למשך פרקי זמן ארוכים עלולה להוביל לשינויים לא רצויים במצב המטבולי. התראת התנועה מזכירה לך להמשיך לזוז. כעבור שעה של חוסר פעילות, זוז! והסרגל האדום יופיע. קטעים נוספים מופיעים לאחר כל15 דקות של חוסר פעילות. אם הפעלת רטט בהתקן, הוא גם ירטוט (*[הגדרות](#page-11-0) [מערכת](#page-11-0)*, עמוד 8).

צא להליכה קצרה (לפחות שתי דקות) כדי לאפס את התראת התנועה.

#### **מעקב שינה**

בזמן שאתה ישן, ההתקן עוקב אחר התנועות שלך. סטטיסטיקת השינה כוללת את סך כל שעות השינה, רמות השינה ותנועות במהלך השינה. ניתן להגדיר את שעות השינה הרגילות שלך בהגדרות המשתמש בחשבון Connect Garmin. ניתן להציג את סטטיסטיקת השינה בחשבון Garmin Connect .

#### *שימוש ב'מצב שינה'*

לפני שתוכל להשתמש במעקב אחר שינה, עליך ללבוש את ההתקן.

- **1** מפרצוף ההתקן, החלק שמאלה או ימינה כדי להציג את ווידג'ט מעקב הפעילות.
	- **2** בחר > **התחל שינה**.
	- **3** כשתתעורר, החזק את מקש הפעולה כדי לצאת ממצב שינה.

**הערה:** אם שכחת להעביר את ההתקן למצב שינה, תוכל להזין את זמני השינה וההליכה שלך באופן ידני בחשבון Connect Garmin שלך, כדי להציג נתונים סטטיסטיים של שינה .

### **<sup>R</sup>VIRB מרוחק**

הפונקציה המרוחקת של VIRB מאפשרת לך לשלוט במצלמת הפעולה של VIRB באמצעות ההתקן שלך. עבור אל [VIRB/com.garmin.www](http://www.garmin.com/VIRB) לרכישת מצלמת הפעולה של VIRB .

#### **שליטה במצלמת פעולה של VIRB**

כדי שתוכל להשתמש בפונקציה של VIRB Remote, עליך להפעיל את הגדרת השליטה מרחוק במצלמת ה- VIRB שלך. למידע נוסף, עיין *במדריך למשתמש של סדרה VIRB* .

- **1** הפעל את מצלמת VIRB .
- **2** בהתקן vívoactive, החלק שמאלה או ימינה מפרצוף השעון כדי להציג את הווידג'ט VIRB .
	- **3** המתן עד שההתקן יתחבר למצלמת VIRB שלך .
		- **4** בחר אפשרות:
		- כדי להקליט וידאו, בחר .
		- מונה הווידאו מופיע במסך vívoactive .
			- כדי לעצור הקלטת וידאו, בחר ...
				- כדי לצלם תמונה. בחר <del>..</del>

#### **יישומים**

ניתן לבחור את מקש הפעולה כדי להציג את היישומים בהתקן. לחלק מהיישומים דרוש חיבור Bluetooth לטלפון חכם תואם .

- **יישומי פעילות**: בהתקן טעונים מראש יישומים לפעילויות כושר ולפעילויות בחוץ, כולל ריצה, רכיבה על אופניים, שחייה וגולף.
	- **חפש את הטלפון שלי**: ניתן להשתמש ביישום זה אשר נטען מראש כדי לאתר טלפון שאבד, אשר מחובר להתקן באמצעות טכנולוגיית Bluetooth אלחוטית .

#### **פעילויות**

ניתן להשתמש בהתקן שלך במבנה סגור, בשטח, לפעילויות אתלטיקה ולפעילויות כושר. כשאתה מתחיל פעילות, ההתקן מציג ומתעד נתוני חיישן . ניתן לשמור פעילויות ולשתף אותן עם קהילת Connect Garmin .

ניתן גם להוסיף להתקן שלך יישומי פעילות של IQ Connect באמצעות חשבון Connect Garmin) *הורדת [תכונות](#page-5-0) של [IQ Connect](#page-5-0)*[, עמוד](#page-5-0) 2).

#### **ריצה**

#### *יוצאים לריצה*

לפני שתוכל לצאת לריצה, עליך לטעון את ההתקן (*טעינת [ההתקן](#page-4-0)*, עמוד 1) . לפני שתוכל להשתמש בחיישן ANT+ לריצה, עליך להתאים את החיישן עם ההתקן (*שיוך [חיישני](#page-9-0) [ANT](#page-9-0)*,*+* [עמוד](#page-9-0) 6).

- **1** לבש את חיישני ה- ANT,+ כגון התקן נעל או חיישן דופק (אופציונלי).
	- **2** בחר את מקש הפעולה.
		- **3** בחר **ריצה**.
	- **4** בעת שימוש בחיישני ANT+ אופציונליים, המתן מעט עד שההתקן יתחבר לחיישנים.
		- **5** צא החוצה והמתן בזמן שההתקן מאתר לוויינים.
			- **6** בחר במקש הפעולה כדי להפעיל את הטיימר. היסטוריה מתועדת רק כאשר הטיימר פועל.
				- **7** התחל את הפעילות.
		- **8** בחר כדי לתעד הקפות (אופציונלי) (*סימון [הקפות](#page-11-0)*, עמוד 8).
		- **9** החלק את המסך או הקש עליו כדי להציג מסכי נתונים נוספים (אופציונלי).

**10**כשתסיים את הפעילות, בחר במקש הפעולה ובחר **שמור**.

#### **רכיבה על אופניים**

#### *יציאה לרכיבה על אופניים*

לפני שתוכל לצאת לרכיבה, עליך לטעון את ההתקן (*טעינת [ההתקן](#page-4-0)* , [עמוד](#page-4-0) 1). לפני שתוכל להשתמש בחיישן ANT+ לרכיבה, עליך להתאים את החיישן להתקן שלך (*שיוך [חיישני](#page-9-0) [ANT](#page-9-0)*,*+* [עמוד](#page-9-0) 6).

- **1** התאם את חיישני ANT,+ כוגן חיישן דופק, חיישן מהירות או חיישן סל"ד (אופציונלי).
	- **2** בחר את מקש הפעולה.
		- **3** בחר **אופניים**.
	- **4** בעת שימוש בחיישני ANT+ אופציונליים, המתן מעט עד שההתקן יתחבר לחיישנים.
		- **5** צא החוצה והמתן בזמן שההתקן מאתר לוויינים.
			- **6** בחר במקש הפעולה כדי להפעיל את הטיימר.
				- היסטוריה מתועדת רק כאשר הטיימר פועל.
					- **7** התחל את הפעילות.
		- **8** החלק את המסך או הקש עליו כדי להציג מסכי נתונים נוספים (אופציונלי).
			- **9** כשתסיים את הפעילות, בחר במקש הפעולה ובחר **שמור**.

#### **הליכה**

#### *יציאה להליכה*

לפני שתוכל לצאת להליכה, עליך לטעון את ההתקן (*טעינת [ההתקן](#page-4-0)* , [עמוד](#page-4-0) 1). לפני שתוכל להשתמש בחיישן ANT+ להליכה, עליך להתאים את החיישן עם ההתקן (*שיוך [חיישני](#page-9-0) [ANT](#page-9-0)*,*+* [עמוד](#page-9-0) 6).

- **1** לבש את חיישני ה- ANT,+ כגון התקן נעל או חיישן דופק (אופציונלי).
	- **2** בחר את מקש הפעולה.
- **3** בחר **הליכה**.
- <span id="page-6-0"></span>**4** בעת שימוש בחיישני ANT+ אופציונליים, המתן מעט עד שההתקן יתחבר לחיישנים.
	- **5** צא החוצה והמתן בזמן שההתקן מאתר לוויינים.
		- **6** בחר במקש הפעולה כדי להפעיל את הטיימר.
			- היסטוריה מתועדת רק כאשר הטיימר פועל.
				- **7** התחל את הפעילות.
	- **8** החלק את המסך או הקש עליו כדי להציג מסכי נתונים נוספים (אופציונלי).
		- **9** כשתסיים את הפעילות, בחר במקש הפעולה ובחר **שמור**.

#### **ניווט מנקודת הסיום להתחלה**

לפני שתוכל לנווט מנקודת הסיום להתחלה, עליך לאתר לוויינים, להפעיל את הטיימר ולהתחיל את הפעילות שלך.

בכל שלב במהלך הפעילות תוכל לחזור למיקום ההתחלתי שלך. לדוגמה, אם אתה רץ בעיר חדשה ואינך בטוח כיצד לחזור לתחילת המסלול או למלון , תוכל לנווט חזרה למיקום ההתחלתי. תכונה זו אינה זמינה לכל הפעילויות.

- **1** בחר > **חזור להתחלה**.
	- כעת יופיע המצפן.
	- **2** התחל לנוע קדימה.

חץ המצפן מצביע אל עבר נקודת ההתחלה שלך. **עצה:** לקבלת ניווט מדויק יותר, הפנה את ההתקן לכיוון שאליו אתה מנווט.

#### *עצירת הניווט*

בחר > **עצור ניווט**.

#### **שחייה**

#### *הודעה*

ההתקן מיועד לשחייה על-פני המים. צלילה במים עמוקים עם ההתקן עלולה לגרום נזק למוצר ותביא לביטול האחריות.

**הערה:** ההתקן אינו יכול לתעד את הדופק בעת שחייה.

### *להתחיל לשחות בבריכה*

- לפני שתתחיל לשחות, עליך לטעון את ההתקן (*טעינת [ההתקן](#page-4-0)*, עמוד 1).
	- **1** בחר את מקש הפעולה.
		- **2** בחר **שחייה**.
	- **3** בחר את גודל הבריכה הרצוי או הזן גודל מותאם אישית.
		- **4** בחר במקש הפעולה כדי להפעיל את הטיימר.
			- היסטוריה מתועדת רק כאשר הטיימר פועל.
				- **5** התחל את הפעילות.

ההתקן מתעד באופן אוטומטי מרווחי שחייה ובריכות.

- **6** בזמן מנוחה, בחר במקש הפעולה כדי להשהות את הטיימר. הצג משנה צבע ומסך המנוחה מופיע.
	- **7** בחר במקש הפעולה כדי להפעיל מחדש את הטיימר.
- **8** כשתסיים את הפעילות, החזק את מקש הפעולה ובחר **שמור**.

#### *הגדרת גודל הבריכה*

- **1** בחר את מקש הפעולה.
	- **2** בחר **שחייה**.
- **3** בחר > **גודל בריכה**.
- **4** בחר את גודל הבריכה הרצוי או הזן גודל מותאם אישית.

#### *מילון מונחים בשחייה*

**אורך**: אורך אחד של בריכה.

**מרווח**: בריכה אחת או יותר. מרווח חדש מתחיל אחרי שאתה נח.

- **תנועה**: תנועה נספרת בכל פעם שהזרוע שחובשת את ההתקן משלימה מחזור מלא.
- **Swolf**: ציון ה swolf- שלך הוא חישוב על הזמן הכולל של בריכה אחת ומספר החתירות באותה בריכה. לדוגמה, 30 שניות ועוד 15 תנועות פירושן ציון swolf של 45 . Swolf הוא מדד של יעילות שחייה, ובדומה לגולף, השאיפה היא להשיג ציון נמוך ככל שאפשר .

#### **אתרי גולף**

#### *משחק גולף*

לפני שתשחק מסלול בפעם הראשונה, עליך להוריד אותו מהיישום Garmin Connect לנייד של (*[Connect Garmin](#page-8-0)*[, עמוד](#page-8-0) 5). מסלולים שאתה מוריד מהיישום Connect Garmin לנייד מתעדכנים באופן אוטומטי. לפני שתשחק גולף, עליך לטעון את ההתקן (*טעינת [ההתקן](#page-4-0)*, עמוד 1).

- **1** בחר את מקש הפעולה.
	- **2** בחר **גולף**.
- **3** צא החוצה והמתן בזמן שההתקן מאתר לוויינים.
	- **4** בחר מסלול מרשימת המסלולים הזמינים.
- **5** החלק שמאלה או ימינה כדי לגלול בין מסכי הנתונים עבור כל גומה.
	- ההתקן מבצע מעבר אוטומטי כשאתה עובר לגומה הבאה. **6** כשתסיים את הפעילות, בחר > **סיום סבב** > **שמור**.

#### *מידע על גומות*

מאחר שמיקומי הפינים משתנים, ההתקן מחשב את המרחק של הגרין קדימה, באמצע ומאחור אך לא את מיקום הפין עצמו.

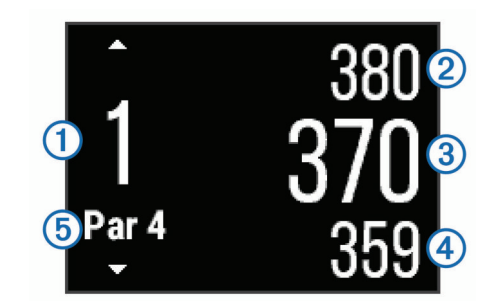

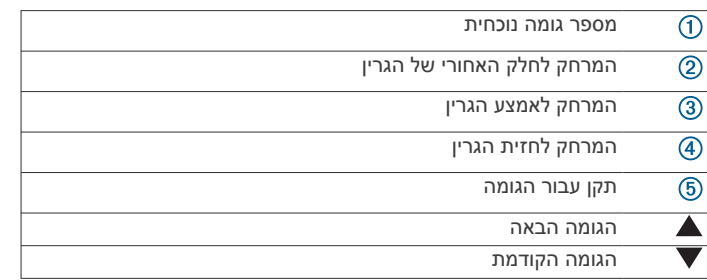

#### *הצגת מרחקים של Layup ו Dogleg-*

תוכל להציג רשימה של מרחקי layup ו-dogleg לתקן 4 ו-5 גומות. החלק שמאלה או ימינה עד שתראה את הנתונים של layup ו .dogleg-

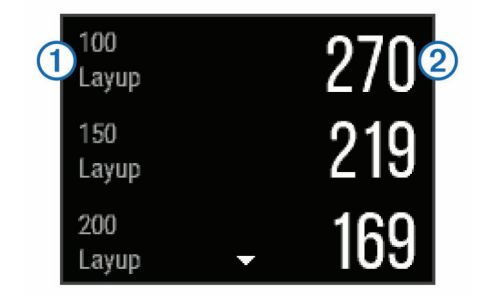

כל layup והמרחק עד שאתה מגיע לכל layup מופיעים במסך. **הערה:** מתבצעת הסרה של מרחקים מהרשימה לאחר שאתה עובר אותם.

#### *שימוש במד-הרוחק*

תוכל להשתמש במד-הרוחק כדי לתעד את הזמן, המרחק ומספר הצעדים שצעדת. מד-הרוחק מתחיל ומפסיק באופן אוטומטי כשאתה מתחיל או מסיים סיבוב.

**1** החלק שמאלה או ימינה עד שתראה את מד-הרוחק.

<span id="page-7-0"></span>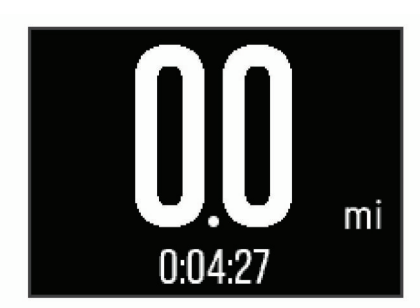

**2** במידת הצורך, בחר > **איפוס מד המרחק** כדי לאפס את מד-הרוחק לאפס.

#### *רישום הניקוד*

- **1** ממסך המידע של הגומה, בחר > **התחל בניקוד**. כרטיס הניקוד מופיע כשאתה נמצא על הגרין.
	- **2** בחר או כדי להגדיר את הניקוד. הניקוד הכולל שלר  $\left( \text{I}\right)$  מתעדכו.

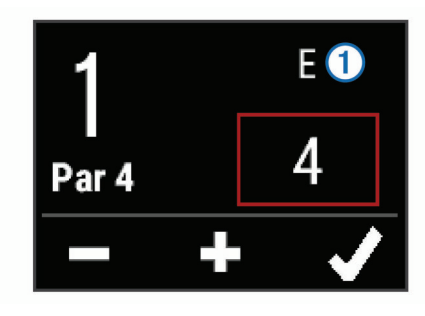

### *סקירת הניקוד*

- **1** בחר > **כרטיס ניקוד** ובחר גומה.
- **2** בחר או כדי לשנות את הניקוד עבור אותה גומה.

#### *מדידת חבטה*

- **1** חבוט בכדור וראה היכן הוא נוחת.
	- **2** בחר את מקש הפעולה.
	- **3** צעד או נהג למיקומו של הכדור.

המרחק מתאפס באופן אוטומטי בעת מעבר לגומה הבאה.

**4** במידת הצורך, בכל עת בחר את מקש הפעולה ובחר > **חבטה חדשה** כדי לאפס את המרחק.

#### **פעילויות במקום סגור**

ניתן להשתמש בהתקן vívoactive לאימון במקום סגור, כגון ריצה במסלול בתוך אולם או שימוש באופניים נייחים. ה GPS- אינו פועל בזמן פעילויות במקום סגור .

בעת ריצה או הליכה בזמן שה GPS- כבוי, נתוני המהירות, המרחק והתנועות לדקה מחושבים באמצעות מד התאוצה של ההתקן. מד התאוצה מבצע כיול עצמי. הדיוק של נתוני המהירות, המרחק והתנועות לדקה משתפרים לאחר כמה ריצות או הליכות בחוץ עם .GPS

**עצה:** אחיזה במעקה ההליכון מקטינה את רמת הדיוק. תוכל להשתמש בהתקן נעל כדי לתעד את הקצב, המרחק ומספר התנועות לדקה.

בעת רכיבה על אופניים כאשר ה GPS- כבוי המהירות והמרחק אינם זמינים , אלא אם ברשותך חיישן אופציונלי ששולח נתוני מהירות ומרחק להתקן (כגון חיישן מהירות או תנועות לדקה).

# **איתור התקן נייד שאבד.**

ניתן להשתמש בתכונה זו כדי לאתר התקן נייד שאבד, שהותאם באמצעות טכנולוגיה אלחוטית Bluetooth ונמצא כעת בטווח .

- **1** בחר את מקש הפעולה.
	- **2** בחר **חפש את**.

ההתקן vívoactive מתחיל לחפש את ההתקן הנייד המותאם שלך . בהתקן הנייד מושמעת התראה קולית, ועוצמת האות של Bluetooth מוצגת במסך ההתקן vívoactive. עוצמת האות Bluetooth גוברת ככל שאתה מתקרב להתקן הנייד .

**3** בחר כדי להפסיק את החיפוש.

# **Bluetooth תכונות מחוברות**

ההתקן vívoactive מכיל מספר Bluetooth תכונות מחוברות עבור הטלפון החכם התואם שלך. כדי להשתמש בחלק מהתכונות, עליך להתקין את היישום Connect Garmin לנייד בטלפון החכם. בקר באתר .שww.garmin.com/apps לקבלת מידע נוסף

**הודעות הטלפון**: הצגת הודעות הטלפון והודעות בהתקן vívoactive שלך .

- **LiveTrack**: מאפשר לחברים ומשפחה לעקוב אחר המרוצים ופעילויות האימון שלך בזמן אמת. תוכל להזמין עוקבים באמצעות דואר אלקטרוני או מדיה חברתית, כדי לאפשר להם להציג את הנתונים שלך בזמן אמת Connect Garmin בדף מעקב .
- **מתבצעת העלאה של הפעילות אל Connect Garmin**: שליחה אוטומטית של הפעילות לחשבון Connect Garmin שלך, מיד לאחר שאתה מסיים לתעד את הפעילות .

### **הפעלת הודעות Bluetooth**

לפני שתוכל להפעיל הודעות, עליך להתאים את ההתקן vívoactive להתקן נייד תואם (*שיוך [הטלפון](#page-4-0) החכם*, עמוד 1).

- **1** בחר את מקש הפעולה.
- **2** בחר **הגדרות** > **Bluetooth** < **התראות חכמות**.
- **3** בחר **בזמן פעילות** כדי להגדיר העדפות להודעות שמופיעות במהלך הקלטת פעילות.
	- **4** בחר העדפת הודעות.
- **5** בחר **לא בזמן פעילות** כדי להגדיר העדפות להודעות שמופיעות במהלך מצב צפייה.
	- **6** בחר העדפת הודעות.
	- **7** בחר **זמן קצוב להתראה**.
	- **8** הגדר את משך הזמן הקצוב.

#### **הצגת הודעות**

- **1** מפרצוף השעון, החלק שמאלה או ימינה כדי להציג את ווידג'ט ההודעות.
	- **2** הקש על מסך המגע והחלק שמאלה או ימינה כדי לגלול בין ההודעות.
		- **3** בחר הודעה.
		- **4** במידת הצורך, בחר כדי לגלול בתוכן של ההודעה.
			- **5** בחר כדי לחזור למסך הקודם.
		- ההודעה נשארת בהתקן vívoactive עד שתציג אותה בהתקן הנייד שלך .

#### **ניהול התראות**

ניתן להשתמש בטלפון החכם התואם כדי לנהל התראות המוצגות בהתקן vívoactive .

בחר אפשרות:

- אם אתה משתמש בהתקן Apple R , השתמש בהגדרות של מרכז ההתראות בטלפון החכם כדי לבחור את הפריטים שיוצגו בהתקן .
- אם אתה משתמש בהתקן ™Android, השתמש בהגדרות היישום של Mobile Connect Garmin כדי לבחור את הפריטים שיוצגו בהתקן .

### **השבתת טכנולוגיית Bluetooth**

- **1** בחר את מקש הפעולה.
- **2** בחר **הגדרות** > **Bluetooth** < **מצב** > **כבוי** כדי להשבית את הטכנולוגיה האלחוטית של Bluetooth בהתקן vívoactive שלך . קרא את המדריך לבעלים של ההתקן הנייד שלך, כדי להשבית את הטכנולוגיה האלחוטית של Bluetooth בהתקן הנייד .

# **היסטוריה**

ההיסטוריה מכילה את עשר הפעילויות האחרונות ששמרת בהתקן. כאשר ההעלאה האוטומטית מופעלת, ההתקן שולח באופן אוטומטי את הפעילויות השמורות שלך ונתוני מעקב אחר פעילויות יומיות, אל יישום Garmin Connect לנייד (*שימוש ב- Connect Garmin לנייד*, עמוד 5).

אחסון הנתונים תלוי באופן השימוש שלך בהתקן.

<span id="page-8-0"></span>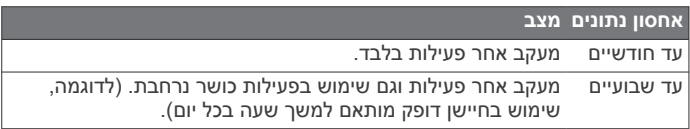

כאשר אחסון הנתונים מלא, ההתקן מוחק את הקבצים הישנים ביותר כדי לפנות מקום לנתונים חדשים.

### **שימוש בהיסטוריה**

- **1** בחר את מקש הפעולה.
	- **2** בחר **היסטוריה**.
		- **3** בחר פעילות.
		- **4** בחר אפשרות:
- בחר **פרטים** כדי להציג מידע נוסף על הפעילות.
- בחר **הקפות** כיד לבחור הקפה ולהציג מידע נוסף על כל אחת
	- בחר **מחק** כדי למחוק את הפעילות שנבחרה.

# **Connect Garmin**

תוכל להיות בקשר עם חבריך בחשבון Connect Garmin.Garmin Connect מעניק לך כלים המאפשרים לכם לעקוב זה אחרי זה וכן לנתח , לשתף ולעודד זה את זה. תעד את האירועים של אורח החיים הפעיל שלך , כולל אירועי ריצה, הליכה, רכיבה, שחייה, טיולי שטח, משחקי גולף ועוד. Connect Garmin גם עורך מעקב מקוון אחר הנתונים הסטטיסטיים שלך , ומאפשר לך לנתח ולשתף את כל סבבי הגולף שלך. כדי להירשם לחשבון חינם, עבור לכתובת www.garminconnect.com/start.

- **שמור את הפעילויות שלך**: לאחר שתסיים ותשמור פעילות עם מעקב זמן בהתקן, תוכל להעלות אותה לחשבון Connect Garmin ולשמור אותה לפרק זמן ארוך ככל שתרצה .
- **נתח את הנתונים שלך**: ניתן להציג פרטים נוספים על פעילויות הכושר והחוץ שלך, כולל זמן, מרחק, דופק, שריפת קלוריות, סל"ד, תצוגת מפה כוללת וטבלאות קצב ומהירות. תוכל להציג פרטים נוספים על משחקי הגולף שלך, כולל כרטיסי ניקוד, נתונים סטטיסטיים ומידע על המסלול . תוכל גם להציג דוחות בהתאמה אישית.

**הערה:** לחלק מהנתונים דרוש אביזר אופציונלי כגון חיישן דופק.

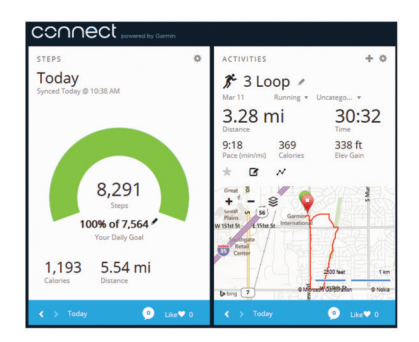

- **עקוב אחרי ההתקדמות שלך**: באפשרותך לעקוב אחרי הצעדים היומיים , להצטרף לתחרות ידידותית עם הקשרים שלך ולהגיע ליעדים שלך.
- **שתף את הפעילויות שלך**: באפשרותך להיות בקשר עם חברים כדי שתוכלו לעקוב זה אחר הפעילויות של זה, או להעלות קישורים לפעילויות שלך באתרי הרשתות החברתיות האהובות עליך.
- **נהל את ההגדרות שלך**: באפשרותך להתאים אישית את הגדרות ההתקן והמשתמש בחשבון Connect Garmin .
- **גש לחנות IQ Connect**: ניתן להוריד יישומים, פרצופי שעון, שדות נתונים ווידג'טים.

### **שימוש ב- Connect Garmin לנייד**

תוכל להעלות את כל נתוני הפעילות לחשבון Connect Garmin שלך ולבצע ניתוח מקיף. עם חשבון Connect Garmin שלך תוכל להציג מפה של הפעילות שלך ולשתף את הפעילויות עם חבריך. תוכל להפעיל העלאה אוטומטית ביישום Connect Garmin לנייד .

- **1** מהיישום Connect Garmin לנייד, בחר > **התקני Garmin** .
	- **2** בחר בהתקן vívoactive ובחר **הגדרות ההתקן**.
	- **3** בחר במתג ההחלפה כדי להפעיל העלאה אוטומטית.

# **שימוש ב- Connect Garmin במחשב שלך**

אם לא ביצעת התאמה של התקן vívoactive עם הטלפון החכם שלך, תוכל להעלות את כל נתוני הפעילות לחשבון Connect Garmin שלך באמצעות המחשב .

- **1** ניתן לחבר את ההתקן למחשב באמצעות כבל ה .USB-
	- **2** עבור לכתובת [start/com.garminconnect.www .](http://www.garminconnect.com/start)
		- **3** פעל בהתאם להוראות המוצגות על המסך.

# **חיישני ANT+**

ניתן להשתמש בהתקן עם חיישני ANT+ אלחוטיים. לקבלת מידע נוסף על תאימות ולרכישת החיישנים האופציונליים, עבור אל .http://buy.garmin.com

#### **שיוך חיישני ANT+**

בפעם הראשונה שתחבר חיישן להתקן שלך באמצעות הטכנולוגיה האלחוטית של ANT,+ תצטרך ליצור שיוך בין ההתקן לחיישן. לאחר השיוך , ההתקן מתחבר לחיישן באופן אוטומטי כאשר אתה מתחיל פעילות והחיישן פעיל ונמצא בטווח קליטה.

**הערה:** אם חיישן דופק נמצא בהתקן כחלק ממנו, חיישן הדופק כבר משויך להתקן שלך.

**1** אם אתה מבצע שיוך של חיישן דופק, לבש את חיישן הדופק (*לבישת חיישן הדופק*, עמוד 6).

חיישן הדופק אינו שולח או מקבל נתונים לפני שאתה לובש אותו.

- **2** מקם את ההתקן בטווח 3 מטרים ( 10 רגל) מהחיישן.
- **הערה:** בעת השיוך הקפד לשמור על מרחק של 10 מטרים ( 33 רגל ) מחיישני ANT+ אחרים.
	- **3** בחר את מקש הפעולה.
	- **4** בחר **הגדרות** > **חיישנים** > **הוסף חדשה**.
		- **5** בחר אפשרות:
		- בחר **חפש בכולם**.
		- בחר בסוג החיישן שלך.

לאחר שיוך החיישן להתקן, מצב החיישן משתנה מ מחפש ל מחובר . נתוני החיישן מופיעים בלולאת דף הנתונים או בשדה נתונים מותאם אישית.

# **לבישת חיישן הדופק**

**הערה:** אם אין לך חיישן דופק, אתה יכול לדלג על משימה זו. עליך ללבוש את חיישן הדופק ישירות על העור, מתחת לעצם החזה. החיישן צריך להיות צמוד מספיק כדי שישאר במקומו במהלך הפעילות.

**1** קבע את יחידת חיישן הדופק אל הרצועה.

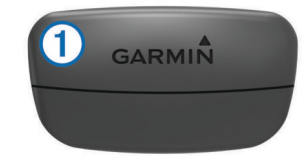

סמלי הלוגו של Garmin שעל-גבי היחידה והרצועה צריכים להיות ממוקמים כך שניתן לקרוא אותם מלפנים .

**2** הרטב את האלקטרודות ואת נקודות המגע בגב הרצועה כדי ליצור חיבור טוב בין החה למשדר.

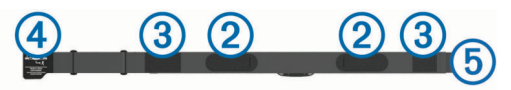

**3** כרוך את הרצועה סביב החזה וחבר את וו הרצועה אל הלולאה . **הערה:** הקפד שתגית הטיפול לא תתקפל.

<span id="page-9-0"></span>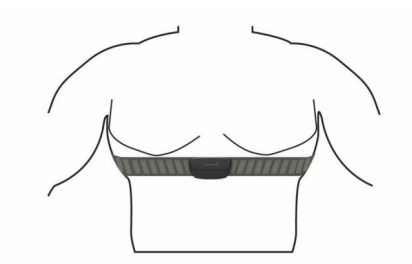

הסמלים של Garmin אמורים להופיע כך שניתן לקרוא אותם מלפנים .

**4** מקם את ההתקן בטווח 3 מטרים ( 10 רגל) מחיישן הדופק.

ברגע שתלבש את חיישן הדופק, הוא יפעל וישלח נתונים.

**עצה:** אם נתוני הדופק נעלמים לסירוגין או שאינם מופיעים, עיין בעצות לפתרון בעיות (*עצות לנתוני דופק לא סדיר*, עמוד 6).

#### **הגדרת תחומי הדופק**

ההתקן משתמש בפרטי פרופיל המשתמש שהגדרת בפעם הראשונה כדי לקבוע את הגדרת ברירת המחדל לדופק המרבי. לקבלת נתוני קלוריות מדויקים יותר במהלך הפעילות, עליך להגדיר את הדופק המרבי שלך. תוכל גם להגדיר כל תחום דופק בנפרד ולהזין ידנית את הדופק במנוחה. תוכל להתאים את התחומים באופן ידני בהתקן, או להשתמש בחשבון Garmin Connect שלך .

- **1** בחר את מקש הפעולה.
- **2** בחר **הגדרות** > **פרופיל משתמש** > **תחומי דופק**.
	- **3** בחר **מבוסס על**, ובחר אפשרות.
- בחר **פ/דקה** כדי להציג ולערוך את הדופק המרבי בפעימות לדקה.
- בחר **% מדופק מרבי** כדי להציג ולערוך את התחומים כאחוז מהדופק המרבי שלך.
- בחר **% דופק** כדי להציג ולערוך את התחומים כאחוז מעתודת הדופק (דופק מרבי פחות דופק במנוחה).
	- **4** בחר **דופק מרבי** והזן את הדופק המרבי.
		- **5** בחר טווח, והזן ערך לכל טווח.
	- **6** בחר **דופק במנוחה** והזן את הדופק שלך במנוחה.

#### *אודות אזורי דופק*

ספורטאים רבים משתמשים באזורי דופק למדידה ולחיזוק של סיבולת הלב ולשיפור רמת הכושר הגופני. אזור דופק הוא טווח מוגדר של פעימות לדקה . חמשת אזורי הדופק המקובלים ממוספרים מ -1 עד 4 , בסדר אינטנסיביות עולה. בדרך כלל, אזורי דופק מחושבים על בסיס אחוזים מתוך הדופק המרבי שלך.

#### *יעדי כושר*

הכרת אזורי הדופק שלך יכולה לעזור לך למדוד ולשפר את הכושר שלך כאשר תבין את העקרונות ותיישם אותם.

- הדופק שלך הוא דרך טובה למדוד את האינטנסיביות של הפעילות הגופנית.
- אימון באזורי דופק מסוימים יכול לעזור לך לשפר את כוח וסיבולת הלב.
- הכרת אזורי הדופק שלך יכולה למנוע ממך להפריז באימון ויכולה לצמצם את הסיכון לפגיעה גופנית.

אם אתה יודע מה הדופק המרבי שלך, תוכל להשתמש בטבלה (*[חישובי](#page-14-0) אזור דופק*[, עמוד](#page-14-0) 11) כדי לקבוע מה אזור הדופק הטוב ביותר עבור מטרות הכושר שלך.

אם אינך יודע מה הדופק המרבי שלך, השתמש באחד המחשבונים הזמינים באינטרנט. מכוני כושר ומרכזי בריאות מסוימים יכולים לספק מבדק המודד את הדופק המרבי. הדופק המרבי המוגדר כברירת מחדל הוא 220 פחות הגיל שלך.

#### **עצות לנתוני דופק לא סדיר**

אם נתוני הדופק אינם סדירים או אינם מופיעים, תוכל לנסות את העצות הבאות.

- הרטב שוב את האלקטרודות ואת רפידות המגע.
	- חזק את הרצועה בחזה.
	- בצע תרגילי חימום במשך 5-10 דקות.
- פעל לפי הוראות הטיפול (*טיפול [בחיישן](#page-13-0) הדופק*, עמוד 10).
	- לבש חולצת כותנה או הרטב היטב את שני צידי הרצועה.

בדים סינתטיים המשתפשפים כנגד חיישן הדופק עלולים ליצור חשמל סטטי שמפריע לאותות הדופק.

• התרחק ממקורות שעלולים להפריע לפעולת חיישן הדופק.

מקורות הפרעה כאלו עשויים לכלול שדות אלקטרומגנטיים חזקים , חיישנים אלחוטיים בעוצמה GHz 2.4 , קווי מתח גבוה, מנועים חשמליים , תנורים, מכשירי מיקרוגל, טלפונים אלחוטיים בעוצמה GHz 2.4 ונקודות גישה לרשת LAN אלחוטית.

# **התקן נעל**

ההתקן שלך תואם להתקן הנעל. תוכל להשתמש בהתקן הנעל כדי לתעד את הקצב והמרחק במקום להשתמש ב GPS- כאשר אתה מתאמן במקום סגור או כאשר אות ה GPS- חלש. התקן הנעל במצב המתנה ומוכן לשלוח נתונים (כמו מד הדופק).

לאחר 30 דקות ללא פעילות, התקן הנעל מכבה את עצמו כדי לחסוך בצריכת הסוללה. כאשר הסוללה חלשה, התקן הכושר שלך מציג הודעה על כך. נותרו כחמש שעות של חיי סוללה.

#### **כיול התקן הנעל**

לפני שתוכל לכייל את התקן הנעל, עליך להתאים את ההתקן להתקן הנעל (*שיוך [חיישני](#page-9-0) [ANT](#page-9-0)*,*+* [עמוד](#page-9-0) 6).

מומלץ לבצע כיול ידני אם אתה יודע את פקטור הכיול. אם ביצעת כיול של התקן נעל עם מוצר אחר של Garmin, ייתכן שאתה יודע מהו פקטור הכיול .

**1** בחר את מקש הפעולה.

- **2** בחר **הגדרות** > **חיישנים** > **התקן נעל** > **פקטור כיול**.
	- **3** התאם את פקטור הכיול:
	- הגדל את פקטור הכיול אם המרחק קטן מדי.
	- הקטן את פקטור הכיול אם המרחק גדול מדי.

### **שימוש בחיישן אופציונלי למהירות אופניים או סיבובי גלגל**

תוכל להשתמש בחיישן מהירות אופניים או חיישן סיבובי גלגל תואמים, כדי לשלוח נתונים אל ההתקן שלך.

- התאם את החיישן להתקן שלך (*שיוך [חיישני](#page-9-0) [ANT](#page-9-0)*,*+* [עמוד](#page-9-0) 6).
- עדכן את פרטי הכושר בפרופיל המשתמש שלך (*הגדרת פרופיל המשתמש שלך*, עמוד 7).
	- הגדר את גודל הגלגל (*כיול חיישן המהירות*, עמוד 7).
		- צא לרכיבה (*יציאה [לרכיבה](#page-6-0) על אופניים*, עמוד 3).

#### **כיול חיישן המהירות**

לפני שתוכל לכייל את חיישן המהירות, עליך להתאים את ההתקן לחיישן מהירות תואם (*שיוך [חיישני](#page-9-0) [ANT](#page-9-0)*,*+* [עמוד](#page-9-0) 6).

ניתן לבצע כיול ידני וכך לשפר את מידת הדיוק.

**1** בחר את מקש הפעולה.

#### **2** בחר **הגדרות** > **חיישנים** > **מהירות/תנו' לדק'** > **גודל הגלגל**.

- **3** בחר אפשרות:
- בחר **אוטומטי** כדי לחשב באופן אוטומטי את גודל הגלגל ולכייל את חיישן המהירות.
	- בחר **ידני**, והזן את גודל הגלגל כדי לבצע כיול ידני של חיישן המהירות. (*גודל גלגל והיקף*[, עמוד](#page-14-0) 11).

# tempe<sup>™</sup>

ה- tempe הוא חיישן טמפרטורה אלחוטי של ANT.+ תוכל לחבר את החיישן לרצועה מאובטחת או לולאה כאשר החיישן חשוף לאוויר הסביבה , וכך להשתמש בו כמקור תמידי של נתוני טמפרטורה מדויקים. עליך להתאים את ה- tempe עם ההתקן שלך כדי להציג נתוני טמפורטורה מה- tempe .

# **התאמה אישית של ההתקן**

### **שינוי פרצוף השעון**

תוכל להשתמש בפרצוף ברירת המחדל של השעון הדיגיטלי או בפרצוף שעון של IQ Connect) *הורדת [תכונות](#page-5-0) של [IQ Connect](#page-5-0)*[, עמוד](#page-5-0) 2).

- **1** בחר את מקש הפעולה.
- **2** בחר **הגדרות** > **פרצוף שעון**.

**3** בחר אפשרות.

### **הגדרת פרופיל המשתמש שלך**

<span id="page-10-0"></span>תוכל לעדכן את ההגדרות של מין, שנת לידה, גובה, משקל ודופק מרבי (*[הגדרת](#page-9-0) תחומי הדופק*, עמוד 6). ההתקן משתמש במידע הזה כדי לחשב נתוני אימון מדויקים.

- **1** בחר את מקש הפעולה.
- **2** בחר **הגדרות** > **פרופיל משתמש**.
	- **3** בחר אפשרות.

#### **הגדרות של פעילות**

ההגדרות האלו מאפשרות לך להתאים אישית את ההתקן על סמך צורכי האימון שלך. לדוגמה, תוכל להתאים אישית את מסכי הנתונים ולהפעיל התראות ותכונות אימון.

#### **התאמה אישית של מסכי הנתונים**

תוכל להתאים אישית את מסכי הנתונים על סמך יעדי האימון או אביזרים אופציונליים. לדוגמה, תוכל להתאים אישית את אחד ממסכי הנתונים כך שיציג את קצב ההקפה או את הדופק המרבי שלך.

- **1** בחר את מקש הפעולה.
	- **2** בחר פעילות.

**הערה:** תכונה זו אינה זמינה לכל הפעילויות.

- **3** בחר > **מסכי נתונים**.
	- **4** בחר מסך.
- **5** במידת הצורך, בחר במתג ההחלפה כדי להפעיל את מסך הנתונים.
	- **6** בחר .
		- **7** בחר שדה נתונים לשינוי.

#### **התראות**

תוכל להגדיר התראות לכל פעילות, ובעזרתך להתאמן לקראת יעדים ספציפיים. חלק מההתראות זמינות לפעילויות מסוימות בלבד.

#### *הגדרת התראות טווח*

התראת טווח מתריעה בפניך כשההתקן נמצא מעל או מתחת לטווח ערכים ספציפי. לדוגמה, אם אתה משתמש בחיישן דופק אופציונלי, תוכל להגדיר את ההתקן לשלוח התראה כשהדופק שלך מתחת לטווח 2 ומעל לטווח 5 (*[הגדרת](#page-9-0) תחומי הדופק*, עמוד 6).

- **1** בחר את מקש הפעולה.
	- **2** בחר פעילות.
- **הערה:** תכונה זו אינה זמינה לכל הפעילויות.
	- **3** בחר > **התראות** > **הוסף חדש**.
		- **4** בחר את סוג ההתראה.

בהתאם לאביזרים שבהם אתה משתמש, ההתראות יכולות לכלול דופק , קצב, מהירות וסל"ד.

- **5** במידת הצורך, הפעל את ההתראה.
- **6** בחר טווח או הזן ערך לכל התראה.

בכל פעם שהערך הנוכחי יהיה מעל או מתחת לטווח שצוין, תופיע הודעה על כך. אם הפעלת רטט בהתקן, הוא גם ירטוט (*[הגדרות](#page-11-0) מערכת*, עמוד 8).

#### *הגדרת התראה חוזרת*

התראה חוזרת מופיעה בכל פעם שההתקן מתעד ערך או מרווח שהגדרת-מראש. לדוגמה, תוכל להגדיר את ההתקן כך שיציג התראה בכל 30 דקות.

- **1** בחר את מקש הפעולה.
	- **2** בחר פעילות.
- **הערה:** תכונה זו אינה זמינה לכל הפעילויות.
	- **3** בחר > **התראות** > **הוסף חדש**.
		- **4** בחר אפשרות:
- בחר **מותאם אישית**, בחר הודעה ובחר סוג התראה.
	- בחר **זמן** או **מרחק**.
		- **5** הזן ערך.

הודעה תופיע בכל פעם שתגיע לערך שהגדרת עבור ההתראה. אם הפעלת רטט בהתקן, הוא גם ירטוט (*[הגדרות](#page-11-0) מערכת*, עמוד 8).

#### *הגדרת התראות לעצירות הליכה*

חלק מהתכניות הפועלות משתמשות בעצירות הליכה מתוזמנות במרווחים קבועים. לדוגמה, במהלך ריצת אימון ארוכה, תוכל להגדיר את ההתקן כך שיציג התראה לריצה במשך 4 דקות, הליכה במשך דקה אחת וחוזר חלילה. Auto Lap $^{\circ}$  פועל כרגיל בזמן שאתה משתמש בהתראות ריצה או הליכה.

- **1** בחר את מקש הפעולה.
	- **2** בחר פעילות.

**הערה:** תכונה זו אינה זמינה לכל הפעילויות.

- **3** בחר > **התראות** > **הוסף חדש**.
	- **4** בחר **ריצה/הליכה**.
	- **5** הזן זמן למרווח הריצה.
	- **6** הזן זמן למרווח ההליכה.

הודעה תופיע בכל פעם שתגיע לערך שהגדרת עבור ההתראה. אם הפעלת רטט בהתקן, הוא גם ירטוט (*הגדרות מערכת*, עמוד 8).

#### **Auto** Lap

#### *סימון הקפות*

תוכל להגדיר את ההתקן כך שישתמש בתכונה Lap Auto לסימון הקפה באופן אוטומטי במרחק מוגדר-מראש, או שתוכל לסמן הקפות באופן ידני . התכונה מועילה להשוואת הביצועים שלך במרחקנים שונים במהלך פעילות (לדוגמה, בכל 5 קילומטרים ).

- **1** בחר את מקש הפעולה.
	- **2** בחר פעילות.
- **הערה:** תכונה זו אינה זמינה לכל הפעילויות.
	- **3** בחר > **הקפות**.
		- **4** בחר אפשרות:
- בחר במתג ההחלפה **Lap Auto** כדי להפעיל את התכונה Auto Lan
- בחר במתג ההחלפה **מקש הקפה** כדי להשתמש ב- לסימון הקפה במהלך הפעילות.
- **עצה:** תוכל לבחור ב- ולהזין מרחק מותאם אישית, אם הפעלת את התכונה Lap Auto .

בכל פעם שאתה משלים הקפה, הודעה מופיעה עם שעת ההקפה. אם הפעלת רטט בהתקן, הוא גם ירטוט (*הגדרות מערכת*, עמוד 8).

במידת הצורך, תוכל להתאים אישית את מסכי הנתונים כדי להציג נתוני הקפות נוספים (*התאמה אישית של מסכי [הנתונים](#page-10-0)*, עמוד 7).

#### **R שימוש ב- Pause Auto**

תוכל להשתמש ב- Pause Auto כדי להשהות את הטיימר באופן אוטומטי כשאתה מפסיק לזוז, או כשהקצב או המהירות יורדים מתחת לערך מוגדר-מראש. תכונה זו שימושית אם הפעילות שלך כוללת רמזורים אדומים או מקומות אחרים שעליך להאט או לעצור בהם .

**הערה:** ההתקן מפסיק לתעד את ההיסטוריה בעת עצירה או השהיה של שעון העצר.

- **1** בחר את מקש הפעולה.
	- **2** בחר פעילות.

**הערה:** תכונה זו אינה זמינה לכל הפעילויות.

#### **3** בחר > **Pause Auto** .

- **4** בחר אפשרות:
- בחר **סף עצירה** כדי להשהות את הטיימר באופן אוטומטי כשאתה מפסיק לזוז.
- בחר **קצב** כדי להשהות את הטיימר באופן אוטומטי כשהקצב שלך יורד מתחת לערך מוגדר-מראש.
- בחר **מהירות** כדי להשהות את הטיימר באופן אוטומטי שהמהירות שלך יורדת מתחת לערך מוגדר-מראש.

# **שימוש בגלילה אוטומטית**

תוכל להשתמש בתכונת הגלילה האוטומטית כדי לעבור בין כל מסכי הנתונים של ההדרכה באופן אוטומטי בזמן שהטיימר פועל.

- **1** בחר את מקש הפעולה.
	- **2** בחר פעילות.

**הערה:** תכונה זו אינה זמינה לכל הפעילויות.

- **3** בחר > **גלילה אוטומטית**.
	- **4** בחר מהירות תצוגה.

#### **הגדרות רקע**

<span id="page-11-0"></span>הגדרות הרקע קובעות את צבע הרקע לשחור או לבן. בחר במקש הפעולה, בחר פעילות ובחר > **רקע**. **הערה:** תכונה זו אינה זמינה לכל הפעילויות.

# **הגדרות Bluetooth**

#### בחר במקש הפעולה ובחר **הגדרות** > **Bluetooth** .

- **מצב**: מציג את מצב החיבור הנוכחי אל Bluetooth ומאפשר להפעיל או להשבית את הטכנולוגיה האלחוטית של Bluetooth) *השבתת [טכנולוגיית](#page-8-0) [Bluetooth](#page-8-0)*[, עמוד](#page-8-0) 5).
- **התראות חכמות**: ההתקן מפעיל ומשבית הודעות חכמות באופן אוטומטי על סמך הבחירות שלך (*הפעלת [הודעות](#page-8-0) [Bluetooth](#page-8-0)*[, עמוד](#page-8-0) 5).
- **התאם התקן נייד**: חיבור ההתקן שלך להתקן נייד תואם המצויד בטכנולוגיה אלחוטית חכמה של Bluetooth .
- **עצור את LiveTrack**: מאפשר לך לעצור את ההפעלה של LiveTrack תוך כדי פעולה .

### **הגדרות מערכת**

בחר במקש הפעולה ובחר **הגדרות** > **מערכת**.

**שפה**: הגדרת השפה של ממשק ההתקן.

- **שעון**: הגדרת הזמן, התבנית, העדפות הצבע ופרצוף השעון (*הגדרות זמן* , עמוד 8).
	- **תאורה אחורית**: הגדרת מצב התאורה האחורית ומשך הזמן לפני כיבוי התאורה האחורית (*הגדרות תאורה אחורית*, עמוד 8).

**רטט**: הפעלה או השבתה של רטט.

- **יחידות**: הגדרת יחידות המידה המשמשות להצגת נתונים (*שינוי [יחידות](#page-12-0) [המידה](#page-12-0)*, עמוד 9).
- **מצב USB**: הגדרת ההתקן כך שישתמש במצב אחסון או במצב Garmin בעת חיבור למחשב .
- **שחזור ברירות מחדל**: מאפשר לשחזר את כל ההגדרות של ההתקן לערכי ברירת המחדל של היצרן (*שחזור כל [הגדרות](#page-12-0) ברירת המחדל* , [עמוד](#page-12-0) 9).

**עדכון תוכנה**: מאפשר לבדוק אם קיימים עדכוני תוכנה.

**אודות**: הצגת מזהה היחידה, גרסת התוכנה, גרסת ה GPS- ומידע על התוכנה.

### **הגדרות זמן**

בחר במקש הפעולה ובחר **הגדרות** > **מערכת** > **שעון**.

- **תבנית שעה**: הגדרת ההתקן להצגת השעה בתבנית של 12 שעות או24 שעות.
- **הגדרת זמן מקומי**: מאפשר להגדיר את הזמן באופן ידני או אוטומטי על סמך ההתקן הנייד המותאם.

**רקע**: הגדרת צבע הרקע לשחור או לבן.

**צבע הדגשה**: הגדרת צבע ההדגשה של השעון.

#### *הגדרת הזמן באופן ידני*

כברירת מחדל, הזמן מוגדר באופן אוטומטי כאשר התקן vívoactive מותאם להתקן נייד .

- **1** בחר את מקש הפעולה.
- **2** בחר **הגדרות** > **מערכת** > **שעון** > **הגדרת זמן מקומי** > **ידני**.
	- **3** בחר **שעה**, והזן את השעה ביום.

#### *הגדרת התראה*

- **1** בחר את מקש הפעולה.
- **2** בחר **הגדרות** > **התראה**.
- **3** בחר במתג ההחלפה כדי להפעיל את ההתראה.
	- **4** בחר והזן זמן.

#### **הגדרות תאורה אחורית**

בחר במקש הפעולה ובחר **הגדרות** > **מערכת** > **תאורה אחורית**.

**מצב**: הגדרת התאורה האחורית להפעלה ידנית, למקשים והתראות או להודעות.

**זמן קצוב**: הגדרת משך הזמן שצריך לחלוף לפני כיבוי התאורה האחורית.

### **שינוי יחידות המידה**

תוכל להתאים אישית את יחידות המידה למרחק, קצב ומהירות, רום, משקל , גובה וטמפרטורה.

**1** בחר את מקש הפעולה.

- **2** בחר **הגדרות** > **מערכת** > **יחידות**.
	- **3** בחר סוג מידה.
	- **4** בחר יחידת מידה.

# **שינוי הגדרת לוויין**

כברירת מחדל, ההתקן משתמש ב GPS- כדי לאתר לוויינים. כדי לשפר את הביצועים בסביבות קשות ולהאיץ את המיקום של ה GPS- , תוכל להפעיל GPS ו GLONASS- . השימוש ב GPS- ו GLONASS- יכול לקצר את חיי הסוללה, יותר מאשר שימוש ב GPS- בלבד.

- **1** בחר את מקש הפעולה.
- **2** בחר **הגדרות** > **חיישנים** > **GPS** .
- **3** בחר במתג ההחלפה כדי להפעיל .GPS

**הערה:** ההתקן אינו משתמש ב GPS- , אלא אם אתה מקליט פעילות בחוץ.

- **4** בחר .
- **5** בחר במתג ההחלפה כדי להפעיל .GLONASS

# **פרטי ההתקן**

# **vívoactive מפרטים**

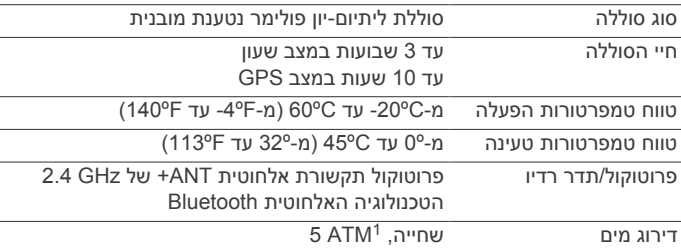

# **מפרטים של חיישן הדופק**

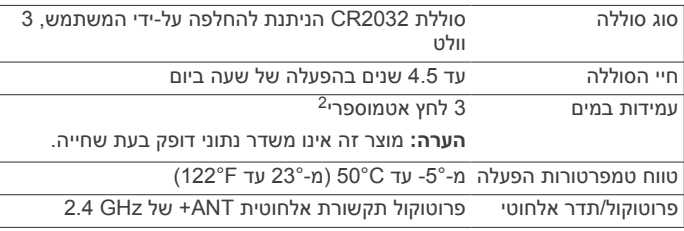

# **סוללות הניתנות להחלפה על-ידי המשתמש**

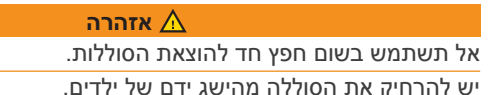

לעולם אל תכניס את הסוללות לפה. במקרה של בליעת סוללה, פנה לרופא או למרכז קרוב שבו ניתן לקבל טיפול במקרי הרעלה.

סוללות כפתור הניתנות להחלפה עשויות להכיל חומצות פרקוליות. ייתכן שיידרש טיפול מיוחד. ראה www.dtsc.ca.gov/hazardouswaste ./perchlorate

#### **זהירות**

פנה לאגף פינוי פסולת באזורך כדי למחזר את הסוללות כראוי.

# **החלפת הסוללה של חיישן הדופק**

- <span id="page-12-0"></span>**1** השתמש במברג פיליפס קטן כדי להסיר את ארבעת הברגים שבחזית המודול.
	- **2** הסר את המכסה והסוללה.

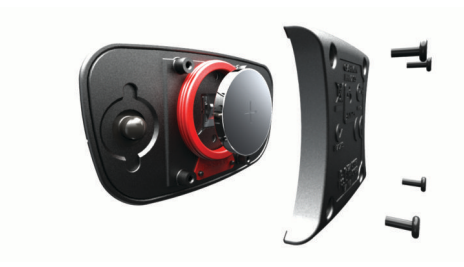

- **3** חכה 30 שניות.
- **4** הכנס את הסוללה החדשה כשהקוטב החיובי פונה כלפי מעלה. **הערה:** אל תגרום נזק לאטם הטבעתי ואל תאבד אותו.
	- **5** החזר את המכסה האחורי ואת ארבעת הברגים.
		- **הערה:** אל תהדק חזק מדי את הברגים.

לאחר החלפת הסוללה של חיישן הדופק, ייתכן שתצטרך להתאים מחדש את חיישן הדופק להתקן.

# **ניהול נתונים**

R **הערה:** ההתקן אינו תואם ל- Windows בגרסאות 95 , ,98 Me, ל- וגרסאות קודמות יותר. Mac® OS 10.3 אל- 10.3 Windows NT

# **ניתוק כבל ה USB-**

אם ההתקן שברשותך למחובר למחשב ככונן או כאמצעי אחסון נשלפים , עליך לנתק אותו באופן בטוח מהמחשב כדי למנוע אובדן נתונים. אם ההתקן שברשותך למחובר למחשב Windows כהתקן נייד, אין צורך להסירו באופן בטוח .

- **1** בצע פעולה:
- עבור מחשבי Windows, בחר בסמל **'הוצאת חומרה באופן בטוח '** במגש המערכת ובחר בהתקן שברשותך.
	- במחשבי Mac גרור את סמל אמצעי האחסון לאשפה .
		- **2** נתק את הכבל מהמחשב.

# **מחיקת קבצים**

*הודעה* אם אינך יודע מהי מטרת הקובץ, אל תמחק אותו. זיכרון ההתקן מכיל קובצי מערכת חשובים שאין למחוק.

- **1** פתח את הכונן או את אמצעי האחסון **Garmin** .
	- **2** במקרה הצורך, פתח תיקייה או אמצעי אחסון.
		- **3** בחר קובץ.
		- **4** הקש על **מחק** במקלדת.

# **פתרון בעיות**

# **איפוס ההתקן**

אם ההתקן מפסיק להגיב, ייתכן שעליך לאפס אותו. **הערה:** איפוס ההתקן עלול למחוק את הנתונים או ההגדרות שלך.

- **1** לחץ על לαלמשך 15 שניות.
	- ההתקן ייכבה.
- **2** לחץ על למשך שנייה כדי להפעיל את ההתקן.

# **שחזור כל הגדרות ברירת המחדל**

**הערה:** פעולה זו מוחקת את כל המידע שהוזן על-ידי המשתמש ואת היסטוריית הפעילות.

תוכל לאפס את כל ההגדרות לערכי ברירת המחדל של היצרן.

ההתקן יעמוד בלחץ שווה ערך לשהות בעומק 50 מטרים. לקבלת מידע נוסף, בקר באתר <sup>1</sup> سيمار المحسب المدينية שווה ערך ל.<br>www.garmin.com/waterrating...

ההתקן יעמוד בלחץ שווה ערך לשהות בעומק 30 מטרים. לקבלת מידע נוסף, בקר באתר <sup>2</sup> .www.garmin.com/waterrating

- **1** בחר את מקש הפעולה.
- **2** בחר **הגדרות** > **מערכת** > **שחזור ברירות מחדל** > **כן**.

#### **השגת אותות לוויין**

ייתכן שלהתקן יידרש קו ראייה ישיר לשמיים, ללא מכשולים, לקבלת אותות לוויין.

- **1** צא לשטח פתוח.
- הפנה את חזית ההתקן כלפי השמיים.
- **2** המתן בזמן שההתקן מאתר לוויינים. תהליך איתור אותות לוויין עשוי להימשך 30-60 שניות.

#### **הארכת חיי הסוללה**

- קצר את הזמן הקצוב לתאורה האחורית (*[הגדרות](#page-11-0) תאורה אחורית* , [עמוד](#page-11-0) 8).
- השתמש במצב GPS במקום במצב GLONASS עבור הפעילות שלך (*שינוי [הגדרת](#page-12-0) לוויין*, עמוד 9).
- השתמש בפרצוף שעון IQ Connect שאינו מתעדכן בכל כמה שניות . לדוגמה, השתמש בפרצוף שעון ללא יד שנייה (*הורדת [תכונות](#page-5-0) של [IQ Connect](#page-5-0)*[, עמוד](#page-5-0) 2).
- בהגדרות של מרכז ההודעות בטלפון החכם, הגבל את מספר ההודעות המוצגות (*ניהול [התראות](#page-8-0)*, עמוד 5).

#### **תמיכה ועדכונים**

מספק גישה קלה [\(](http://www.garmin.com/express)Garmin Express<sup>™</sup> (www.garmin.com/express לשירותים אלו עבור התקני Garmin .

- רישום מוצר
- מדריכי מוצר
- עדכוני תוכנה
- מתבצעת העלאה של הנתונים אל Connect Garmin

#### **הגדרת Express Garmin**

- **1** חבר את ההתקן למחשב באמצעות כבל .USB
- **2** עבור לכתובת [express/com.garmin.www](http://www.garmin.com/express) .
	- **3** פעל בהתאם להוראות המוצגות על המסך.

#### **עדכון תוכנה**

כאשר קיים עדכון תוכנה זמין, ההתקן שלך מוריד את העדכון באופן אוטומטי בזמן סנכרון ההתקן עם חשבון Connect Garmin שלך .

### **נספח**

## **טיפול בהתקן**

#### *הודעה*

טפל בהתקן בעדינות ומנע זעזועים כדי להאריך את חיי המוצר.

הימנע מללחוץ על המקשים מתחת למים.

אין להשתמש בחפצים חדים לניקוי ההתקן.

אין להשתמש בחפצים קשים או חדים לצורך תפעול מסך המגע, שכן הדבר עלול לגרום לנזק.

הימנע משימוש בחומרים כימיים, בחומרים מסיסים ובחומרים דוחי חרקים העלולים להסב נזק לרכיבי הפלסטיק ולציפוי.

שטוף את ההתקן ביסודיות במים מתוקים לאחר חשיפה לכלור, למים מלוחים, לקרם הגנה, למוצרים קוסמטיים, לאלכוהול או לחומרים כימיים חריפים אחרים. חשיפה ממושכת לחומרים אלו עלולה לפגוע במעטפת.

אין לאחסן את ההתקן במקום שבו הוא עלול להיחשף לטמפרטורות קיצוניות לאורך זמן, שכן הדבר עלול לגרום לנזק בלתי הפיך.

#### **ניקוי ההתקן**

#### *הודעה*

אפילו כמות קטנה של זעה או לחות עלולה לגרום לחלודה ברכיבים החשמליים כאשר ההתקן מחובר למטען. חלודה עלולה למנוע יכולת טעינה והעברת נתונים.

- <span id="page-13-0"></span>**1** נגב את ההתקן במטלית ועליה כמות קטנה של חומר ניקוי עדין.
	- **2** נגב את ההתקן לייבוש.

לאחר הניקוי, המתן עד שההתקן יתייבש לגמרי.

**עצה:** למידע נוסף, בקר באתר [fitandcare/com.garmin.www .](http://www.garmin.com/fitandcare)

#### **טיפול בחיישן הדופק**

*הודעה* יש לשחרר ולהסיר את היחידה לפני שטיפת הרצועה.

הצטברות של זיעה ומלח על הרצועה עלולה לפגום ביכולת של חיישן הדופק לדווח על הנתונים באופן מדויק.

- בקר בכתובת [HRMcare/com.garmin.www](http://www.garmin.com/HRMcare) לקבלת הוראות ניקוי מפורטות .
	- שטוף את הרצועה במים אחרי כל שימוש.
	- כבס את הרצועה במכונה פעם בשבעה שימושים.
		- אל תייבש את הרצועה במייבש כביסה.
	- תלה את הרצועה או הנח אותה על משטח לייבוש.
- כדי להאריך את חיי חיישן הדופק שלך, נתק את המודול כשאינו בשימוש.

#### **שדות נתונים**

חלק משדות הנתונים מחייבים אביזרים של ANT+ כדי שניתן יהיה להציג נתונים.

- **% דופק**: אחוז עתודת דופק (דופק מרבי פחות דופק במנוחה).
- **% דופק בהקפה**: האחוז הממוצע של עתודת הדופק (דופק מרבי פחות דופק במנוחה) עבור ההקפה הנוכחית.
- **% דופק בהקפה**: האחוז הממוצע של דופק מרבי עבור ההקפה הנוכחית.
- **% דופק ממוצע**: האחוז הממוצע של עתודת הדופק (דופק מרבי פחות דופק במנוחה) עבור הפעילות הנוכחית.
	- **% דופק מרבי**: אחוז הדופק המרבי.
	- **% דופק מרבי ממוצע**: האחוז הממוצע של דופק מרבי עבור הפעילות הנוכחית.

**24 שעות מינ'**: הטמפרטורה המינימלית שתועדה ב -24 השעות האחרונות.

**24 שעות מקס'**: הטמפרטורה המרבית שתועדה ב -24 השעות האחרונות.

**SWOLF במרווח**: ציון ה swolf- הממוצע עבור המרווח הנוכחי.

**SWOLF בריכה אחר'**: ציון ה swolf- עבור הבריכה האחרונה שהושלמה. **אזור דופק**: הטווח הנוכחי של הדופק ( 1 עד 5 ). טווחי ברירת המחדל בפרופיל המשתמש והדופק המרבי ( 220 פחות הגיל שלך).

**בריכות**: מספר הבריכות שהושלמו במהלך הפעילות הנוכחית.

**גובה**: הגובה של המיקום הנוכחי שלך מעל או מתחת לפני הים.

**דופק**: הדופק שלך בפעימות לשנייה (bpm(. ההתקן חייב להיות מחובר לחיישן דופק תואם.

**דופק בהקפה**: הדופק הממוצע עבור ההקפה הנוכחית.

**דופק ממוצע**: הדופק הממוצע עבור הפעילות הנוכחית.

**הקפה אחרונה**: משך הזמן בשעון העצר עבור ההקפה האחרונה שהושלמה.

**הקפות**: מספר ההקפות שהושלמו עבור הפעילות הנוכחית.

**זמן הקפה**: משך הזמן בשעון העצר עבור ההקפה הנוכחית.

**זמן הקפה ממוצע**: משך ההקפה הממוצע עבור הפעילות הנוכחית.

**זמן מרווח**: משך הזמן בשעון העצר עבור המרווח הנוכחי.

**זמן שעבר**: סך כל הזמן שתועד. לדוגמה, אם אתה מתחיל את הטיימר ורץ במשך 10 דקות, לאחר מכן עוצר את הטיימר למשך 5 דקות ואז מתחיל שוב את הטיימר ורץ במשך 20 דקות, סך כל הזמן שיתועד יהיה35 דקות.

**זריחה**: שעת זריחת השמש על סמך מיקום ה .GPS-

**טמפרטורה**: הטמפרטורה באוויר. חום הגוף שלך משפיע על חיישן הטמפרטורה.

**כיוון**: הכיוון שאליו אתה פונה.

**מהירות**: מהירות ההליכה הנוכחית.

**מהירות אנכית**: עלייה או ירידה בקצב לאורך זמן.

**מהירות אנכית ממוצעת ב30- שניות**: מהירות אנכית ממוצעת ב -30 שניות של תנועה.

**מהירות בהקפה**: המהירות הממוצעת עבור ההקפה האחרונה שהושלמה.

**מהירות הקפה**: המהירות הממוצעת עבור ההקפה הנוכחית.

**מהירות ממוצעת**: המהירות הממוצעת עבור הפעילות הנוכחית.

**מהירות מרבית**: המהירות המרבית עבור הפעילות הנוכחית.

**ממוצע SWOLF**: ציון ה swolf- הממוצע עבור הפעילות הנוכחית. ציון ה swolf- שלך הוא סיכום הזמן של בריכה אחת ועוד מספר התנועות שבוצעו באותה בריכה (*מילון מונחים [בשחייה](#page-6-0)*, עמוד 3).

**ממוצע תנועות/בריכה**: מספר התנועות הממוצע של בריכה במהלך הפעילות הנוכחית.

**ממוצע תנועות לדקה**: אופניים. ממוצע סיבובי גלגל עבור הפעילות הנוכחית. **ממוצע תנועות לדקה**: ריצה. ממוצע סיבובי גלגל עבור הפעילות הנוכחית.

**מרחק**: המרחק שעבר עבור המסלול הנוכחי או הפעילות הנוכחית. **מרחק בהקפה אחרונה**: המרחק שעבר עבור ההקפה האחרונה שהושלמה.

**מרחק הקפה**: המרחק שעבר עבור ההקפה הנוכחית.

**מרחקי המרווח**: מספר הבריכות שהושלמו במהלך המרווח הנוכחי.

**מרחק מרווח**: המרחק שעבר עבור המרווח הנוכחי.

**קלוריות**: כמות סך כל הקלוריות שנשרפו.

**קצב**: הקצב הנוכחי.

**קצב בריכה אחרונה**: הקצב הממוצע עבור הבריכה האחרונה שהושלמה. **קצב הקפה**: הקצב הממוצע עבור ההקפה הנוכחית.

**קצב הקפה אחרונה**: הקצב הממוצע עבור ההקפה האחרונה שהושלמה. **קצב ממוצע**: הקצב הממוצע עבור הפעילות הנוכחית.

**קצב מרווח**: הקצב הממוצע עבור המרווח הנוכחי.

**קצב תנועות בבריכה האחרונה**: מספר התנועות הממוצע בדקה (spm( במהלך הבריכה האחרונה שהושלמה.

**קצב תנועות במרווח**: מספר התנועות הממוצע בדקה (spm (במהלך המרווח הנוכחי.

**קצב תנועות ממוצע**: מספר התנועות הממוצע בדקה (spm (במהלך הפעילות הנוכחית.

**שעה ביום**: השעה ביום על סמך המיקום הנוכחי שלך והגדרות הזמן (תבנית, אזור זמן, שעון קיץ).

**שעון עצר**: משך הזמן בשעון העצר עבור הפעילות הנוכחית.

**שקיעה**: שעת שקיעת השמש על סמך מיקום ה .GPS-

**תנ' דק' בהקפה**: אופניים. ממוצע סיבובי גלגל עבור ההקפה האחרונה שהושלמה.

**תנועות בבריכה האחרונה**: מספר התנועות הכולל עבור הבריכה האחרונה שהושלמה.

**תנועות במרווח/בריכה**: מספר התנועות הממוצע של בריכה במהלך המרווח הנוכחי.

**תנועות לד' הקפה אח'**: ריצה. ממוצע סיבובי גלגל עבור ההקפה האחרונה שהושלמה.

**תנועות לדקה**: אופניים. מספר הסיבובים של זרוע הדיווש. ההתקן חייב להיות מחובר לאביזר סל"ד כדי להציג נתונים אלו.

**תנועות לדקה**: ריצה. הצעדים בדקה (ימין ושמאל).

**תנועות לדקה**: אופניים. ממוצע סיבובי גלגל עבור ההקפה הנוכחית. **תנועות לדקה בהקפה**: ריצה. ממוצע סיבובי גלגל עבור ההקפה הנוכחית.

### **חישובי אזור דופק**

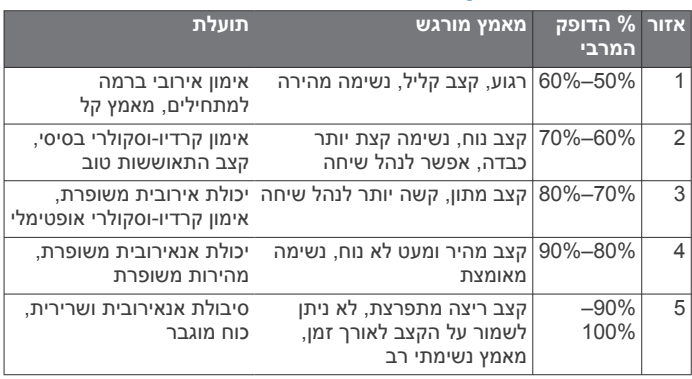

# **גודל גלגל והיקף**

<span id="page-14-0"></span>גודל הגלגל מסומן משני צידי הצמיג. הרשימה הבאה חלקית בלבד. תוכל להשתמש גם באחד מהמחשבונים הזמינים באינטרנט.

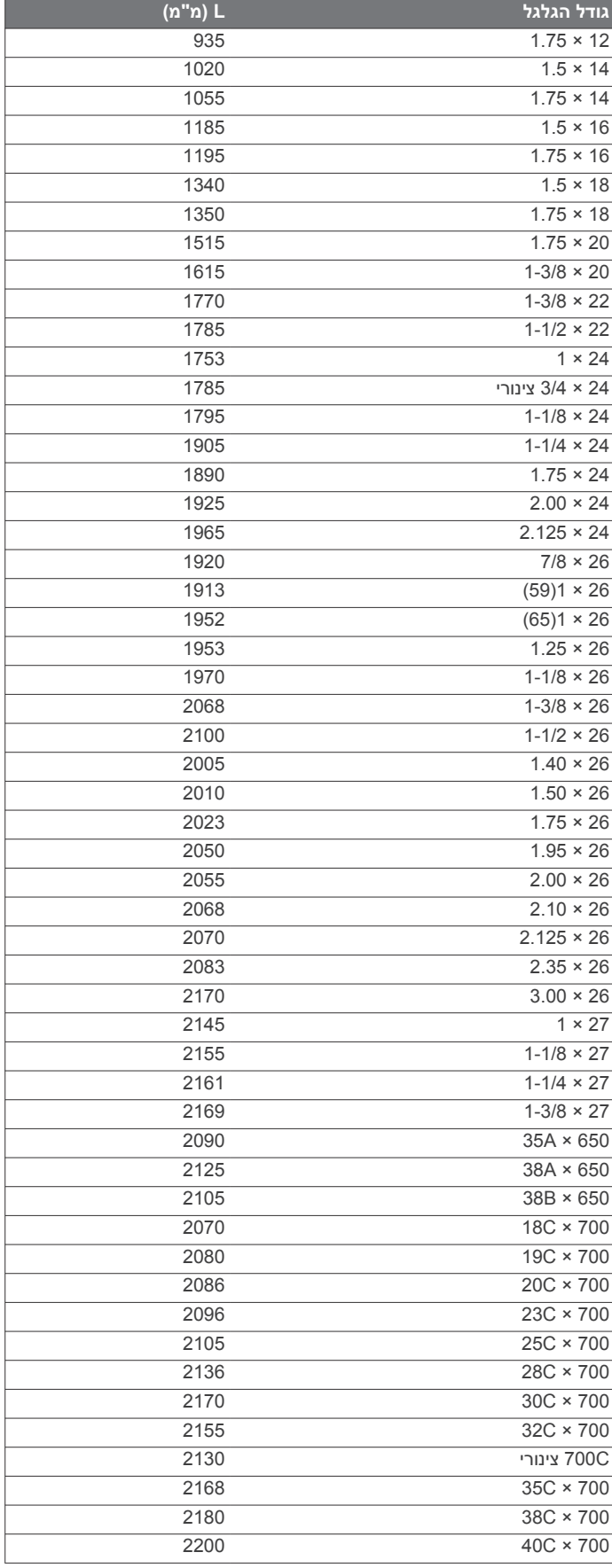

#### **הסכם רישיון תוכנה**

<span id="page-15-0"></span>על-ידי שימוש בהתקן, אתה מסכים להתחייב לתנאים ולהגבלות של הסכם רישיון התוכנה הבא. קרא הסכם זה בעיון.

 .Ltd Garmin וחברות הבת שלה (להלן "Garmin ("מעניקות לך רישיון מוגבל לשימוש בתוכנה המוטבעת בהתקן זה (להלן "התוכנה") בשיטת הפעלה בינארית תוך שימוש רגיל במוצר. קניין, זכויות בעלות וזכויות קניין רוחני הכלולים בתוכנה או מתייחסים אליה שמורים ל Garmin- ו/או לספקי הצד השלישי שלה.

אתה מכיר בכך כי התוכנה היא הרכוש של Garmin ו/או של ספקי הצד השלישי שלה ו America of States United שהיא מוגנת מכוח חוקי זכויות היוצרים של ארצות הברית ומכוח אמנות בינלאומיות להגנה על זכויות יוצרים. כמו כן, אתה מכיר בכך כי המבנה, הארגון, והקוד של התוכנה , שעבורה לא מסופק קוד המקור, מהווים סודות מסחריים רבי-ערך של Garmin ו/או של ספקי הצד השלישי שלה, וכי התוכנה בצורת קוד מקור נותרת סוד מסחרי רב-ערך של Garmin ו/או של ספקי הצד השלישי שלה . אתה מסכים שלא לבצע הידור לאחור, לפרק, לשנות, לבצע הרכבה לאחור , הנדסה לאחור או ליצור צורה קריאה של התוכנה או של כל חלק ממנה, ולא ליצור עבודות נגזרות המבוססות על התוכנה. אתה מסכים לא לייצא או לייצא מחדש את התוכנה למדינה כלשהי באופן שתהיה בו משום הפרה של חוקי בקרת הייצוא של ארצות הברית או של חוקי בקרת הייצוא של כל מדינה רלוונטית אחרת.

### **הגדרות סמלים**

ייתכן שסמלים אלה יופיעו בהתקן אן בתוויות האביזרים.

סמל השלכה ומיחזור של WEEE . הסמל WEEE מצורף למוצר בהתאם  $\overline{\mathbb{X}}$ להנחיית EU מספר EU2012/19/ ב Electronic and Electrical Waste- Equipment) WEEE(. הדבר מיועד למנוע השלכה לא נכונה של מוצר זה וכדי לקדם שימוש חוזר ומיחזור.

### **אינדקס**

### **A**

 Auto Lap Pause**C** Auto

# **,**

doglegConnect IQ<br> **D**<br> [4](#page-7-0) dogleg

**[5](#page-8-0) ,[2](#page-5-0) ,[1](#page-4-0)** Garmin Connect<br>אחסון נתונים **[6](#page-9-0)**  Garmin Express מעדכן תוכנה GPS **,[1](#page-4-0) [9](#page-12-0)** GLONASS **[9](#page-12-0)** רישום ההתקן אות

# **L**

tempe**U** layup**T [4](#page-7-0)**

אופניים **[3](#page-6-0)** אביזרים **[6](#page-9-0) א**VIRB מרוחק **[2](#page-5-0)** USB**V** , ניתוק

**,** אותות לוויין **[1](#page-4-0)** דפים **[3](#page-6-0)** אימון **,[5](#page-8-0) [8](#page-11-0)** אחסון נתונים **ג**בריכות **[3](#page-6-0) <sup>ב</sup>**איפוס ההתקן **[9](#page-12-0)** אימון במקום סגור

**,** גדלי גלגלים **[7](#page-10-0)** גודל בריכה הגדרה

דופק **[1](#page-4-0) <sup>ד</sup>**גלילה אוטומטית **[8](#page-11-0)** מותאם אישית **,** אזורים **[6](#page-9-0) , , [9](#page-12-0)** חיישן **[6](#page-9-0)**

# **ה**

 **–** הגדרות **[7](#page-10-0)** היסטוריה **,[3](#page-6-0) [5](#page-8-0)** החלפת הסוללה הודעות **[5](#page-8-0)** הגדרות מערכת **[8](#page-11-0) ,**  שליחה למחשב **[5](#page-8-0)** הסכם רישיון תוכנה העברת<br>**6 אחסון** נתונים אחסון **[6](#page-9-0)** העלאת נתונים **[5](#page-8-0)** העלאת , נתונים **,**  התאמה אישית של ההתקן [7](#page-10-0)<br>התראות **5 [,7](#page-10-0)** 7<br>התראות **5 ,7** 8<br>דופק 7<br>מרחק 7<br>מיבובי גלגל 7<br>0<br>חידג'טים [2](#page-5-0)

#### **ז** זמן הגדרות

**ח** חיישני ANT+ חיישני אופניים חיישני מהירות וסיבובי גלגל

חיישני מהירות ותנועות לדקה 1<br>10 טלנולוגיית 2 10<br>10 טלפון חכם 2<br>10 טיון 1<br>11 שיון 1<br>10 שמפרטורה 7<br>10 טלפון חכם 1,<br>10 יישומים 5,2<br>10 טלפון חכם 1,1<br>10 טלפון חכם 1,1<br>10 טלפון חכם [4](#page-7-0)

מחיקה , כל נתוני המשתמש **[9](#page-12-0)**<br>מסך [8](#page-11-0)<br>נעילת **[1](#page-4-0)**<br>מסך מגע **1** מסלולים<br>בחירת **4** הפעלה בחירת **[4](#page-7-0)** מפרטים **[9](#page-12-0)** מעקב אחר פעילות **,**  מצב שינה **[2](#page-5-0)** מצב צפייה **,**  מקשים **[1](#page-4-0)** עצירה **[3](#page-6-0)** ניווט **[3](#page-6-0) נ**מרווחים **[3](#page-6-0)** מרווחי הליכה

ניקוי ההתקן נתוני משתמש , מחיקה נתונים אחסון העברה

# **ס**

סוללה<br>החלפה **9** טעינה **[1](#page-4-0)** החלפה **,** ניצול מרבי **[5](#page-8-0) ע**סמלים **[1](#page-4-0)** סיבובי גלגל , חיישנים

עדכונים , תוכנה 10<br>פעילויות [3](#page-6-0)<br>פעילויות 1<br>התחלה 1<br>שמירה 2<br>פרופילים 3<br>פרופי שעון 7,2<br>פרצופי שעון 7,2<br>פתרון בעיות [6](#page-9-0),6<br>ציון 3 שמתמש

רישום ההתקן רישום מוצר

# **ש**

<span id="page-16-0"></span>**, , [7](#page-10-0) [3](#page-6-0) –** שחייה **[3](#page-6-0)** שדות נתונים **[1](#page-4-0)** שיוך טלפון חכם **[1](#page-4-0)** חיישני ANT+ , חיישני שיוך ANT+ **ת**שעון עצר **[3](#page-6-0)** שעון **[8](#page-11-0)** שמירת פעילויות

**,** תאורה אחורית **[1](#page-4-0)** תוכנה , עדכון **[1](#page-4-0)0**<br>תחומים , דופק **[6](#page-9-0)**<br>תפריט **1** 

# support.garmin.com

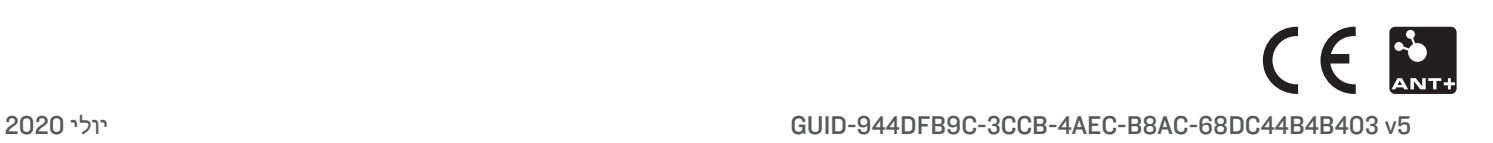